# SPAN 301 – SECCIÓN 1

Introducción

### Nuestros Objetivos

- •Introducción
- •Aprender a decifrar palabras desconocidas
- •Entender las diferencias entre diferentes dialectos del lenguaje española
- •Confundir los estudiantes profundamente y hacerles pensar que estamos en una clase de español

## CSE 333 – SECTION 1

Git Setup & Pointers

#### Your TAs

- Phillip Dang, Josh Nazarian, Sixto (Joshua) Rios, Soumya Vasisht, Qingda (Bruce) Wen, Zhitao (Reid) Zhang.
- Office hours are posted
	- everyday 4-5 pm starting today!
	- CSE006
- Staff Email
	- cse333-staff@cs.washington.edu
- Please use the discussion board!

### Gitlab Intro - Sign In

- Sign In using your **CSE netID**
- https://gitlab.cs.washington.edu/
- Most of you should have repos created for you

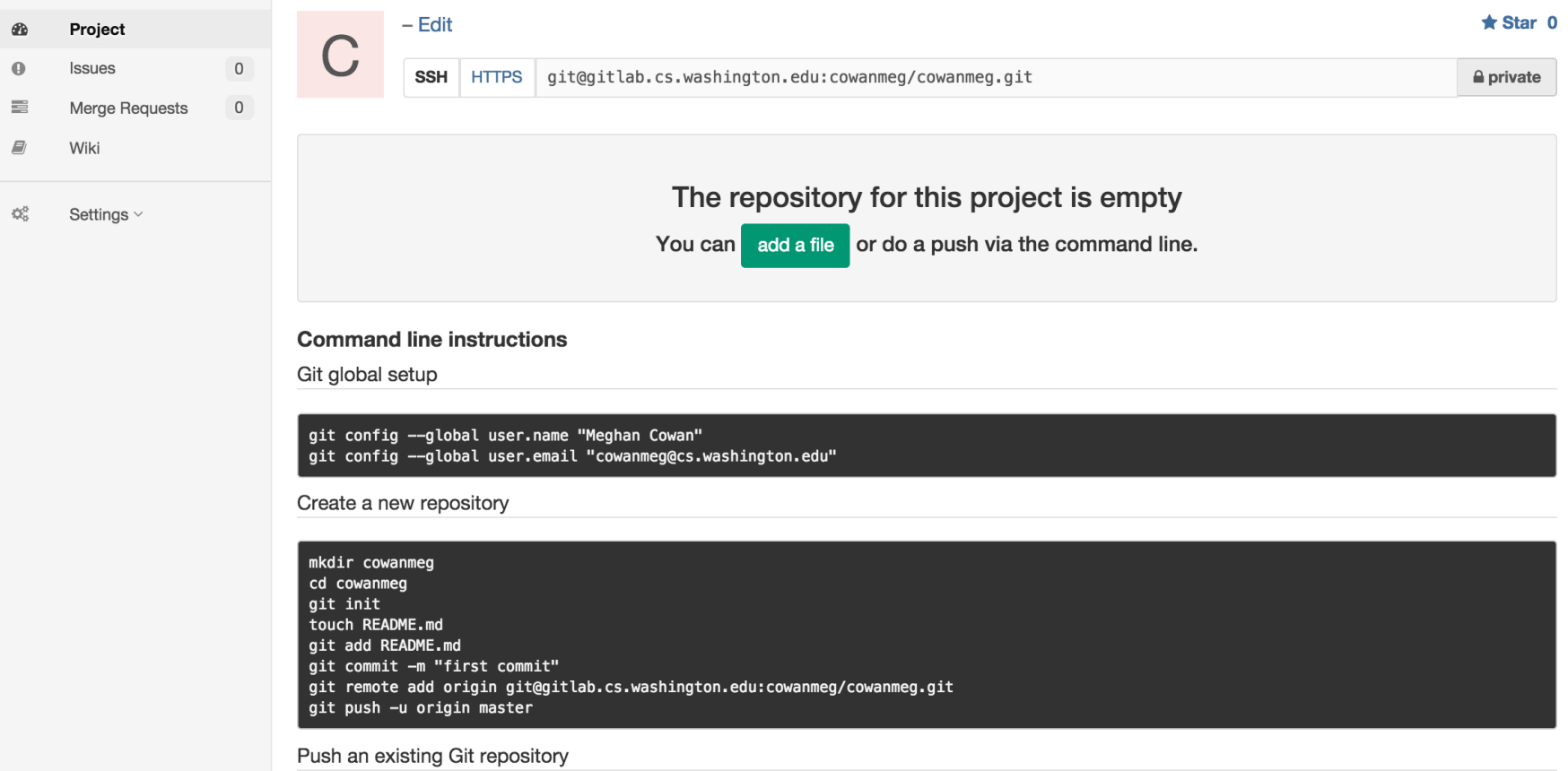

### SSH Key Generation

- Step 0: Check if you have a key
	- Run **cat ~/.ssh/id\_rsa.pub**
	- If you see a long string starting with ssh-rsa or ssh-dsa go to Step 2.
- Step 1: Generate a new SSH key
	- Run **ssh-keygen -t rsa -C "\$your\_e-mail"** to generate a new key.
	- Click enter to skip creating or a password
		- git docs suggest creating a password, but it's overkill for 333 and complicates operations
- Step 2: Copy SSH key
	- run **cat ~/.ssh/id\_rsa.pub**
	- Copy the complete key key starting with ssh- and ending with your username and host
- Step 3: Add SSH key to gitlab
	- Navigate to your ssh-keys page (In the top menu bar click on profile then SSH Keys in the side menu)
	- Click the green 'Add SSH Key' button in the right corner.
	- Paste into the Key text box and give a Title to identify what machine the key is for.

### First Commit

- **git clone <repo url from project page>** Clones your repo
- **touch README.md** Creates a file called README.md
- **git status**

Prints out the status of the repo. Should see 1 new file README md.

#### • **git add README.md**

Stages a new file/updated file for commit. git status: README.md staged for commit

#### • **git commit -m "First Commit"**

Commits all staged files with the comment in quotes. git status: Your branch is ahead by 1 commit.

#### • **git push**

Publishes the changes to the central repo.

You should now see these changes in the web interface.

• Might need **git push -u origin master** on first commit (only)

#### **References**

• SSH Key generation: https://gitlab.cs.washington.edu/help/ssh/README.md

• Basic Git Tutorial: http://courses.cs.washington.edu/courses/cse333/16sp/hw/git.html

#### Quick Refresher on C

- General purpose programming language
- Procedural
- Often used in low-level system programming
- Supports use of pointer arithmetic
- Provides facilities for managing memory
- C passes all of its arguments by value
	- Pass-by-reference is simulated by passing the address of a variable

#### **Pointers**

- A data type that stores an address
- Used to indirectly refer to values
- Can add to or subtract from the address
	- It's just another number

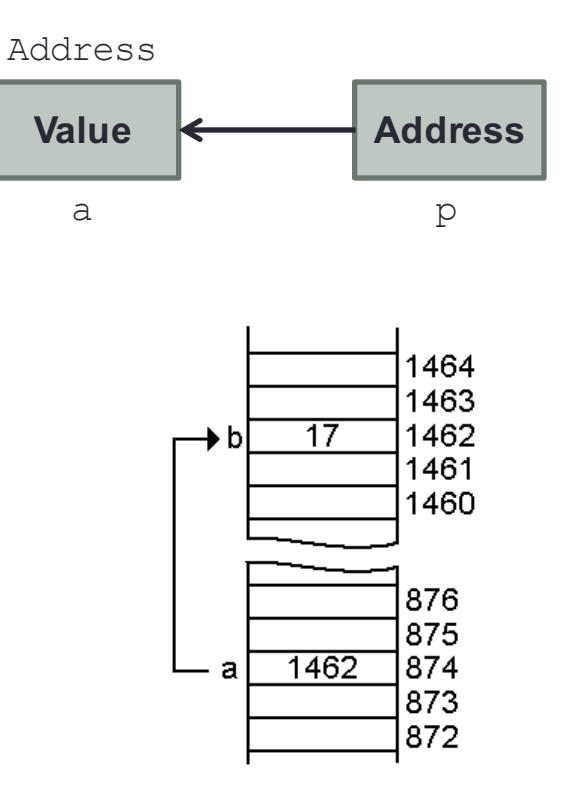

#### **Example**

```
[basic_pointer.c]
           #include <stdio.h>
           void f(int *j) { 
              (*j)++;} 
           int main() { 
             int i = 20; 
             int *_{p} = \xi i;
             f(p); 
             printf("i = %d\n", i); 
             return 0; 
           }
```
#### Arrays and pointers

- $arr[0] \leq = >> *arr$
- $arr[2] \leq 2$  \*  $(arr + 2)$
- How about arr, arr+2,  $*arr+2$  or  $*arr++?$

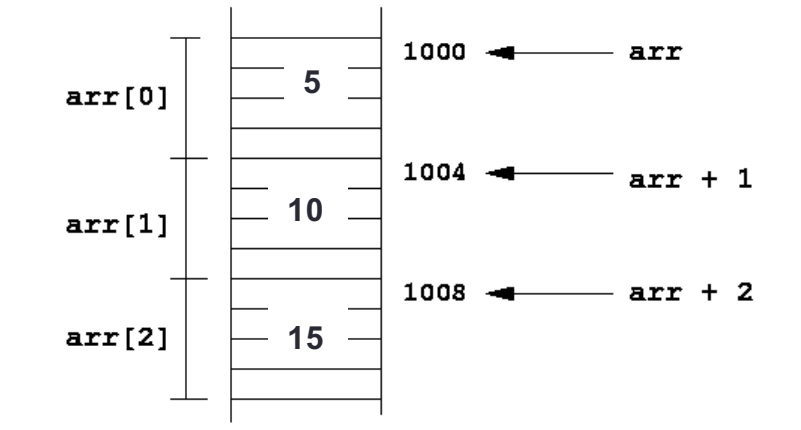

#### Output parameters

- C parameters are pass-by-value
- What if you want to modify a passed in parameter?
	- Why would this be useful in the first place?
	- Multiple return values

#### Output parameters

```
void make4_v1(int i) {
  i = 4;}
void make4_v2(int *i) {
  int j = 4;
  i = \&j;}
void make4_v3(int *i) {
  *i = 4;
```
**}**

See also: **[output\_params.c]**

#### Pointers to pointers

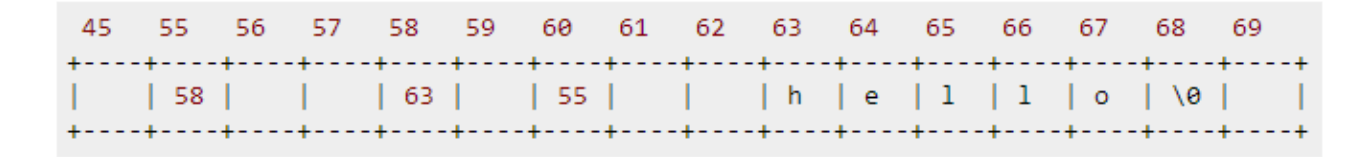

**char \*c = "hello";** char  $**$ cp =  $&c$  $char$  \*\*\*cpp =  $ocp;$ 

• Why could this be useful?

#### Function pointers

- We can have pointers to functions as well
- Syntax is a little awkward
	- Example: **int (\*ptr\_to\_int\_fn)(int, int)**
	- Makes sense if you think about it
- We will be using these in the homework assignments!
- Demo: **[function\_pointer.c]**

```
[buggy.c]
```
#### Looking up documentation

- Don't go straight to Google / Stack Overflow / etc.
- Use the built-in man pages
	- **man <program/utility/function>**
	- man -f <name> or whatis <name>
	- **apropos <keyword>**
- Much more documentation is linked on the 333 home page
	- Under "Resources" on the left side of the page

#### Questions, Comments, Concerns

- Do you have any?
- Exercises going ok?
- Lectures make sense?